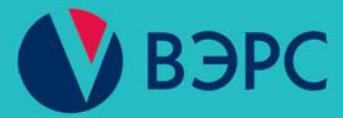

Модуль автодозвона ВЭРС-МАД

Руководство пользователя B<sub>3</sub>PC.425713.122PN

Ред. 2.1 от 30.08.2018

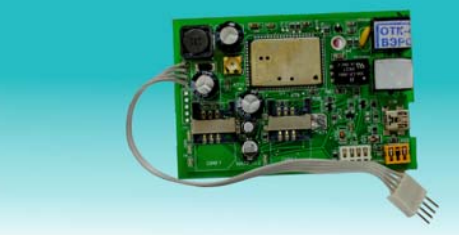

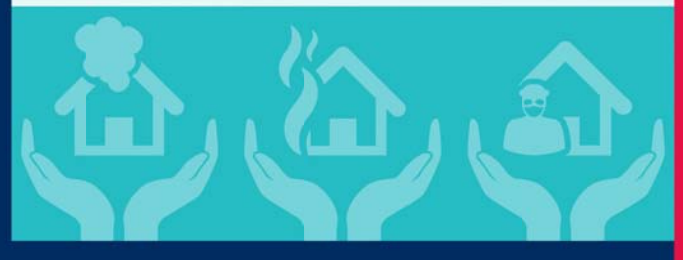

## Содержание

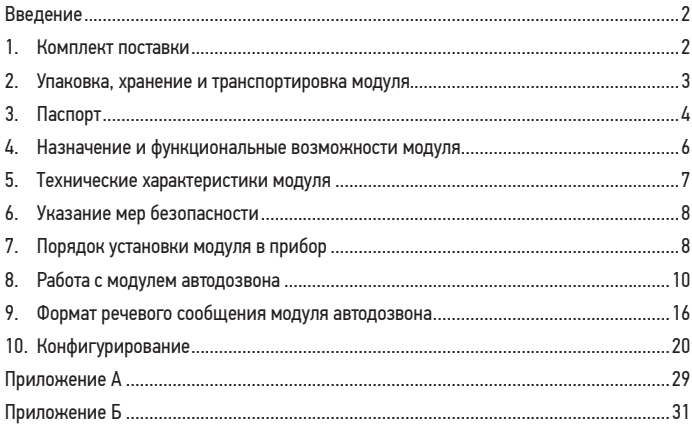

## **ВВЕДЕНИЕ**

Настоящее руководство пользователя предназначено для изучения принципа работы и эксплуатации модуля автодозвона ВЭРС-МАД (в дальнейшем – *модуль* или *МАД*), устанавливаемого в приборы производства ООО «МПП ВЭРС».

Для приборов ВЭРС-ПК(2,4,8) ТРИО-М Версия 3.2 и ВЭРС-ПК(16,24) ТРИО-М Версия 3.2 данное руководство пользователя является обязательным приложением к Руководствам по эксплуатации ВЭРС.425713.119РЭ и ВЭРС.425713.123РЭ соответственно.

## **1. КОМПЛЕКТ ПОСТАВКИ**

Модуль «ВЭРС-МАД» поставляется:

- в составе приборов ВЭРС-ПК (2,4,8) ТРИО-М Версия 3.2, ВЭРС-ПК (16,24) ТРИО-М Версия 3.2, ВЭРС-HYBRID;

- отдельно и предназначен для установки внутри корпусов приборов (в дальнейшем *прибор* или *приборы*):

- приемно-контрольного охранно-пожарного «ВЭРС-ПК(2,4,8) П Версия 3.2»;
- приемно-контрольного охранно-пожарного «ВЭРС-ПК(2,4,8) М Версия 3.2»;
- приемно-контрольного охранно-пожарного «ВЭРС-ПК(16,24) П Версия 3.2»;
- $-$  приемно-контрольного и управления охранно-пожарного «ВЭРС-HYBRID-R»;

- приемно-контрольного и управления охранно-пожарного «ВЭРС-ПУ Версия 3.1». Комплект поставки модуля, поставляемого отдельно, приводится в **Таблице 1**:

Таблица 1. Комплект поставки модуля.

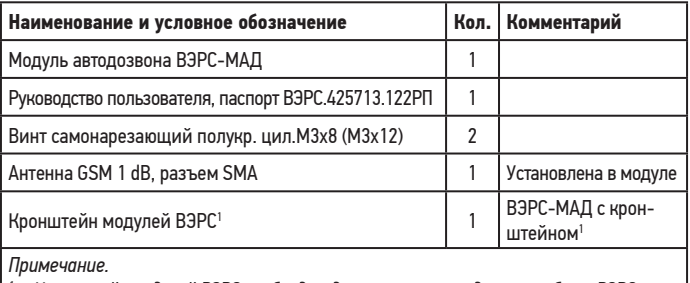

*1 – Кронштейн модулей ВЭРС необходим для установки модуля в приборы ВЭРС-ПК(16.24)П Версия 3.2, ВЭРС-HYBRID, ВЭРС-ПУ Версия 3.1*

## **2. УПАКОВКА, ХРАНЕНИЕ И ТРАНСПОРТИРОВКА МОДУЛЯ**

2.1. Модуль поставляется упакованным в полиэтиленовый пакет (в индивидуальной упаковке), предназначенный для предохранения от повреждений при транспортировании.

2.2. В индивидуальную упаковку укладывается комплект согласно п.1.

2.3. Условия транспортирования и хранения модуля должны соответствовать ГОСТ 15150-69.

2.4. В помещениях для хранения модулей не должно быть пыли, паров кислот, щелочей, агрессивных газов и других вредных примесей, вызывающих коррозию.

2.5. Расстояние между отопительными устройствами и модулями должно быть не менее 0,5 м.

2.6. Транспортирование упакованных модулей может производиться любым видом транспорта в крытых транспортных средствах.

2.7. После транспортирования, перед включением, модули должны быть выдержаны в нормальных условиях не менее 2 ч.

## З. ПАСПОРТ

#### 3.1. Свидетельство о приемке

Модуль автодозвона ВЭРС-МАД заводской номер соответствует конструкторской документации ВЭРС.425713.122 и признан годным для эксплуатации.

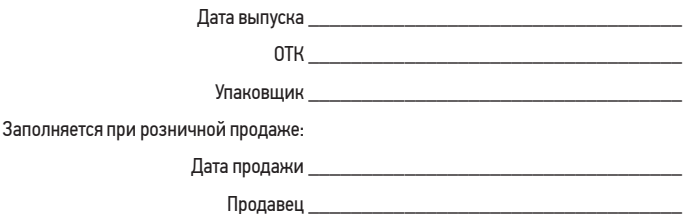

#### 3.2. Гарантии изготовителя

3.2.1. Изготовитель гарантирует соответствие устройства заявленным техническим требованиям при соблюдении условий транспортирования, хранения, монтажа и эксплуатации.

3.2.2. Гарантийный срок составляет 10 лет с момента розничной продажи, при наличии отметки в паспорте, но не более 10,5 лет с момента выпуска прибора.

3.2.3. Срок службы устройства - 10 лет.

#### 3.3. Сведения о рекламациях

3.3.1. Потребитель имеет право предъявить рекламацию при обнаружении несоответствия устройства заявленным требованиям при соблюдении всех положений эксплуатационной документации. Рекламации направлять по адресу:

### 630041, г. Новосибирск, ул. 2-я Станционная, 30,

000 «Монтажно-производственное предприятие ВостокЭлектроРадиоСервис».

3.3.2. К устройству, направляемому в ремонт по рекламации, необходимо приложить рекламационный лист и копию паспорта на устройство.

В рекламационный лист необходимо включить следующую информацию:

- Наименование устройства
- • Описание комплектности.
- • Дата выпуска и заводской номер.
- • Где и когда приобретен, дата ввода в эксплуатацию.
- • Описание причин возврата.

3.3.3. При невыполнении этих условий изготовитель оставляет за собой право прервать свои гарантийные обязательства и осуществлять ремонт за счет потребителя.

3.3.4. На устройство, имеющее механические повреждения, следы самостоятельного ремонта или иные признаки неправильной эксплуатации, гарантийные обязательства не распространяются.

### **3.4. Маркировка**

Упаковка модуля имеет следующую маркировку:

- товарный знак предприятия-изготовителя (Рисунок 1П);
- условное обозначение ВЭРС-МАД;
- заводской номер;
- отметка ОТК;
- дата изготовления;
- знак обращения на рынке (Рисунок 2П).

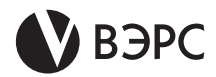

Рисунок 1П

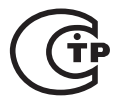

Рисунок 2П

### **4. НАЗНАЧЕНИЕ И ФУНКЦИОНАЛЬНЫЕ ВОЗМОЖНОСТИ МОДУЛЯ**

4.1. Модуль автодозвона ВЭРС-МАД – специализированный модуль, устанавливаемый в приборы производства ООО «МПП ВЭРС», указанные в п. 1. Предназначен для передачи и приема информации в виде текстовых и/или голосовых сообщений между приборами и пользователями по каналам связи мобильных операторов и каналам операторов проводной телефонной связи.

Модуль обеспечивает выполнение функций (автоматически и по запросу):

- передача тревожных извещений ПОЖАР/ ТРЕВОГА/ НЕИСПРАВНОСТЬ;

- передача извещений о иных событиях, фиксируемых прибором: информации о состоянии прибора, вводов питания, выходов управления оповещением;

- передача извещений о состоянии баланса используемых SIM-карт;

- передача извещений о температуре в приборе или помещении, где он установлен;

- передача текущей акустической обстановки, получаемой по подключаемому к модулю внешнему микрофону;

- получение от пользователя команд управления состоянием ШС и встроенных реле прибора;

- автоматическое управление по расписанию узлами прибора: состоянием ШС и реле.

#### 4.2. Модулем поддерживается:

- контроль дистанционного доступа к прибору паролем и белым списком номеров телефонов (белый список номеров – перечень номеров, разрешенных для входящей связи);

- возможность передачи извещений о состоянии одного или нескольких ШС на индивидуальные номера телефонов;

- выбор и порядок использования каналов исходящей связи, по которым производится дозвон для гарантированной передачи сообщения (восемь способов доставки извещений по телефонным номерам);

- фиксация и сохранение в энергонезависимой памяти модуля времени и событий прибора (сработки ШС и др.) и модуля (сеансы входящей связи);

- задание пользователем своих текстов SMS (только через ПО «ВЭРС Конфигуратор») для передаваемых прибором по событиям ТРЕВОГА, ПОЖАР, ТЕХНОЛОГИЧЕ-СКАЯ СРАБОТКА длиной не более 70 символов (если дополнительно в SMS передается дата события - не более 55 символов);

- передача ФИО владельца ключа Touch Memory в SMS для событий постановки/ снятия ШСО ключами Touch Memory;

- два способа конфигурирования: считывание предварительно заполненного шаблона с SIM-карты или загрузка предварительно созданной конфигурации в программном обеспечении «ВЭРС Конфигуратор».

4.3. Модуль не оснащен корпусом и устанавливается только внутри приборов, указанных в п.1.

4.4. Модуль рассчитан на круглосуточный режим работы.

4.5. Конструкция модуля и приборов, совместно с которыми он применяется, не предусматривает его использование в условиях агрессивных сред, токопроводящей пыли, а также во взрывоопасных помещениях.

# **5. ТЕХНИЧЕСКИЕ ХАРАКТЕРИСТИКИ МОДУЛЯ**

5.1. Основные технические характеристики модуля приведены в **Таблице 2.**  Таблица 2. Технические характеристики.

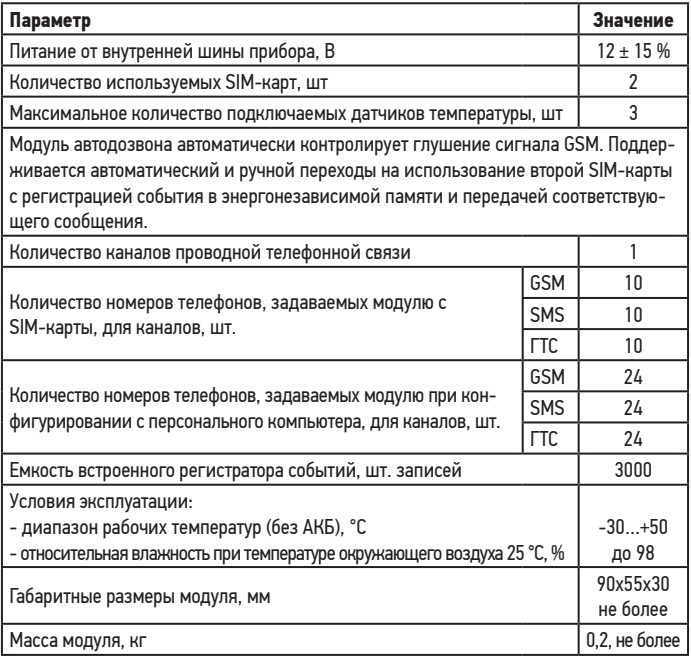

## **6. УКАЗАНИЕ МЕР БЕЗОПАСНОСТИ**

6.1. При эксплуатации приборов и модуля следует соблюдать «Правила технической эксплуатации и правила техники безопасности для электроустановок до 1000 В».

6.2. Источником опасности являются клеммы подвода сети к прибору.

6.3. Установку модуля, техническое обслуживание производить при отключенных от прибора:

- • Сетевом напряжении;
- • Аккумуляторной батареи;
- • Внешнего РИП.

## **7. ПОРЯДОК УСТАНОВКИ МОДУЛЯ В ПРИБОР**

7.1. Модуль устанавливается внутри корпуса прибора.

7.2. Модуль выполнен в виде печатной платы с установленными на ней функциональными узлами и элементами. В печатной плате модуля предусмотрены крепежные отверстия для закрепления на специальном посадочном месте внутри корпуса прибора или на вспомогательном Кронштейне модулей ВЭРС, который, в свою очередь, также устанавливается внутри корпуса прибора.

Для установки модуля в прибор:

- • Распаковать модуль из транспортной упаковки.
- • Открутить винт(ы) крепления крышки прибора, снять крышку.
- • Проверить комплектность модуля на соответствие п.1 данного РП.

• Перед установкой МАД в прибор ВЭРС-ПК(16,24) закрепить модуль на Кронштейне модулей ВЭРС.

- • Полностью обесточить прибор.
- • Установить модуль в корпус прибора, согласно **Рисунку А1 Приложения А**. Закрепить модуль в корпусе с помощью винтов, поставляемых в комплекте.

• Подключить модуль к прибору через специальный разъем, расположенный с обратной стороны платы на ВЭРС-ПК(2,4,8) или на плате коммутации прибора ВЭРС-ПК(16,24) или «ВЭРС-HYBRID-R», согласно маркировке.

• Установить в модуль SIM-карты и/или подключить в телефонный разъем кабель проводной телефонной связи.

• Подать на прибор питание.

• В режиме конфигурирования прибора разрешить работу с МАД, согласно руководству по эксплуатации на соответствующий прибор.

- Выполнить конфигурирование модуля автодозвона прибора согласно п.10.
- • Закрыть крышку прибора.
- • Проверить работоспособность прибора с помощью нажатия и удержания кнопки

«ТЕСТ/Звук откл.» на время не менее 3 с. Проверку производить, когда все подключенные ШС находятся в дежурном режиме. В противном случае режим «ТЕСТ» не запускается. Проверка осуществляется с сохранением контроля ШС и информации о предшествующем состоянии прибора по всем ШС. При проверке прибором должно производиться:

- мигание всех светодиодов, размещенных на передней панели, поочередно красным и зеленым цветами;

- включение выносных световых «-Со», «-Таб» и звукового «-Си» оповещателей. После отпускания кнопки «ТЕСТ/Звук откл.» прибор возвращается в исходное состояние.

• Закрутить крепежный винт(ы) на крышке прибора, опломбировать при необходимости.

7.3. Модуль имеетследующие органы индикации (**см. Рисунок А2 Приложения А**):

- Светодиодный индикатор **«ПК»** свечением индицирует обмен между модулем и прибором;

- Светодиодный индикатор **«GSM»** свечением индицирует работу канала GSM связи.

Во время установления соединения через канал GSM мигает, а при установленном соединении горит постоянно;

- Светодиодный индикатор **«ГТС»** свечением индицирует работу канала связи по проводной телефонной линии.

Во время установления соединения через канал ГТС (при наборе номера) мигает, а при установленном соединении горит постоянно;

- Светодиодный индикатор **«SIM2»** постоянным свечением индицирует работу канала GSM связи по номеру SIM-карты, установленной во второй слот модуля;

После включения прибора индикатор «GSM», установленный на МАД (см. Рисунок А2

**Приложения А**) не светится несколько секунд, пока выполняется инициализация оборудования. Затем следует длинная серия вспышек. Прибор проверяет работоспособность оборудования,синхронизирует дату/время через интернет, проверяет балансы на картах.

Если проверки прошли успешно, индикатор GSM гаснет и будет коротко вспыхивать каждые 15 секунд (производится контроль связи по линии GSM).

Если есть ошибки, они индицируются определенным количеством одновременных миганий индикаторов «GSM» и «ГТС», разделенных паузой:

**2 мигания** – ошибка инициализации оборудования или синхронизации даты/времени.

**3 мигания** – нет SIM-карт.

**4 мигания** – неисправность встроенной памяти модема.

**5 миганий** – нет связи с ПК.

**6 миганий** – нет регистрации в сети GSM или ошибка доставки сообщения.

**7 миганий** – ошибка загрузки конфигурации с SIM-карты. В этом случае необходимо проверить и правильно записать параметры конфигурации на SIM-карте.

## **8. РАБОТА С МОДУЛЕМ АВТОДОЗВОНА**

### **8.1. Передача извещения по событию.**

МАД может передавать на телефон (GSM и проводной телефонной сети (ГТС)) пользователя следующие извещения, выдаваемые прибором, в виде голосовых и SMS сообщений, объединенных в девять групп, представленных в **Таблице 3.**

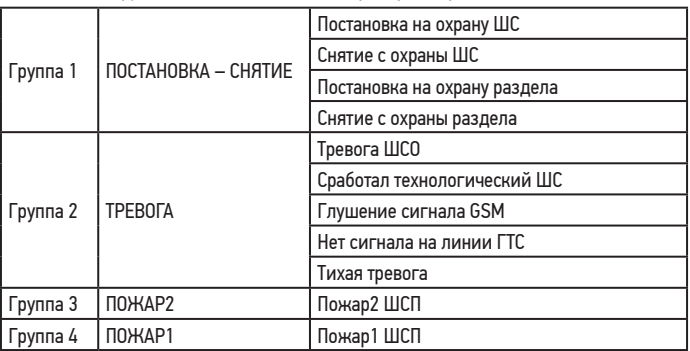

Таблица 3. Группы извещений (событий прибора), передаваемых пользователю.

Продолжение Таблицы 3. Группы извещений (событий прибора), передаваемых пользователю.

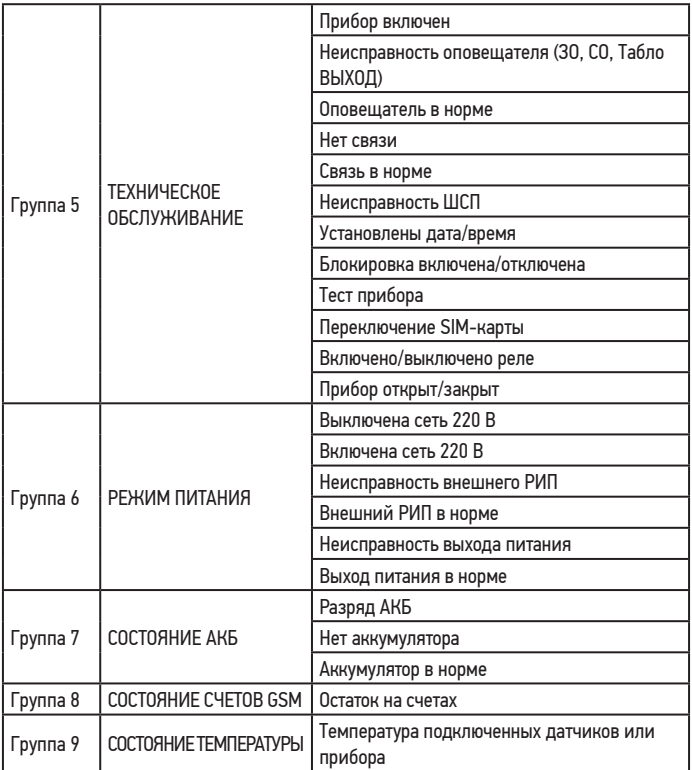

Приоритет передачи сообщений о событиях – в порядке их возникновения, за исключением событий «Пожар ШСП», «Тревога ШСО», «Сработал технологический». Оповещение об этих событиях идет в первую очередь.

В зависимости от потребностей пользователя возможен выбор групп событий, по которым будет осуществляться доставка извещений по каждому из заданных номеров телефонов.

#### **8.2. Передача извещений о событиях по отдельным шлейфам.**

Также возможно разделение оповещений по шлейфам. В программе «ВЭРС конфигуратор» можно для каждого номера телефона указывать свой список шлейфов, о событиях в которых будут идти оповещения на заданный номер.

#### **8.3. Подтверждение успешной доставки извещений.**

При фиксации прибором возникновения события (**Таблица 3 стр. 10-11**), МАД начинает дозвон по заданным номерам в порядке, установленном пользователем. Последовательный дозвон по заданному списку будет производиться до тех пор, пока один из абонентов из списка не подтвердит принятие информации нажатием клавиши «#». Сеанс связи завершится, извещение будет считаться доставленным и дозвон по следующим номерам производиться не будет. Если абонентзанят, не поднял трубку или после прослушивания речевого сообщения разорвал соединение, положив трубку без нажатия кнопки «#», то попытки дозвона будут продолжены по следующим номерам.

Также в МАД предусмотрена возможность обязательной (безусловной) доставки сообщения нескольким пользователям, независимо от получения прибором подтверждения прослушивания сообщения. Выбор номеров для безусловной доставки определяется пользователем в программе «ВЭРС Конфигуратор» или с помощью модифицирования поля имени номера в шаблоне SIM-карты.

#### **8.4. Получение пользователем информации о текущем состоянии прибора по запросу и команды управления прибором.**

Пользователь в любой момент может получить данные о состоянии прибора,сделав соответствующий запрос. МАД может принимать звонки по двум каналам: проводной телефонной сети (ГТС) и GSM. На каждый из каналов задается индивидуальное разрешение входящей связи. При входящем звонке идентификация пользователя происходит по номеру телефона (согласно белому списку) и/или с помощью пароля.

При входящем звонке МАД воспроизводит речевое сообщение с номером прибора и запросом на ввод пароля. Пользователю нужно переключить телефон в тональный режим (если он находился в импульсном) и ввести пароль,состоящий из 5 цифр. Если пароль неверный, то произойдет завершение связи. Если пароль верный, МАД ответит «Запрос принят».

После этого МАД переходит к ожиданию ввода команд пользователя, состоящих из двух или трех цифр каждая (команды вводятся с клавиатуры телефона). Перечень возможных команд приведены в **Таблицах 4.1, 4.2, 4.3, 4.4, стр. 13-14**. В таблице 4.4. приведены команды управления, общие для всех приборов и модуля автодозвона ВЭРС-МАД.

Таблица 4.1. Команды управления для приборов ВЭРС-ПК(2,4,8).

| <b>Nº</b> |       | Код команд   Описание команды         |
|-----------|-------|---------------------------------------|
|           | 1118  | Сообщить состояние ШС 18              |
| 2         | 21 28 | Поставить на охрану ШС 18             |
| 3         | 3138  | Снять с охраны ШС 18                  |
| 4         | 41.44 | Поставить на охрану раздел 1 раздел 4 |
| 5         | 5154  | Снять с охраны раздел 1 раздел 4      |

Таблица 4.2. Команды управления для приборов ВЭРС-ПК(16,24).

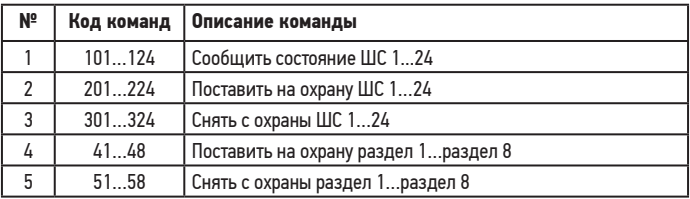

Таблица 4.3. Команды управления для приборов «ВЭРС-HYBRID».

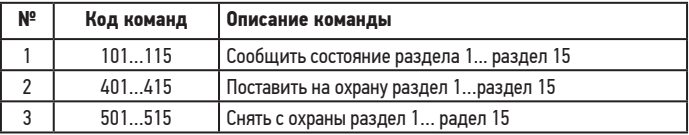

Таблица 4.4. Команды управления общие для приборов и команды управления модулем.

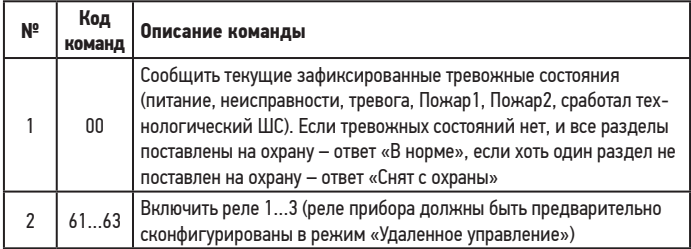

Продолжение Таблицы 4.4. Команды управления общие для приборов и команды управления модулем.

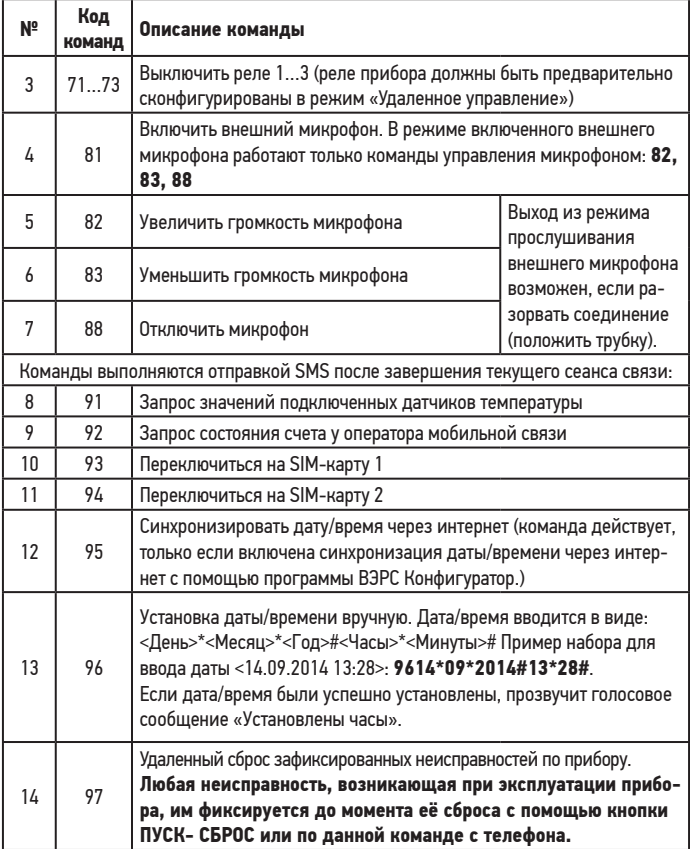

#### Удаленное управление внешними цепями.

Для удаленного управления различными устройствами (например, освещением, электроотоплением или вентиляцией) существуют коммутируемые выходы реле. Реле прибора, в котором установлен МАД, переводятся в режим удаленного управления, согласно соответствующему руководству по эксплуатации на прибор.

#### **Аудиопрослушивание помещения.**

МАД оснащен входом для подключения внешнего активного электретного микрофона ТРИО. При звонке на МАД возможно прослушивание звука с данного микрофона. Для этого необходимо подключить микрофон к разъему «микрофон» (**см. Рисунок А2, Приложение А**), соблюдая полярность. Для входа в режим аудиопрослушивания используется соответствующая команда.

#### **Измерение температуры.**

МАД оснащен тремя входами для подключения внешних датчиков температуры «ВЭРС-Т». Для измерения температуры датчик «ВЭРС-Т» необходимо подключить к одному из трех разъемов «темпер» (**см. Рисунок А2, Приложение А**), соблюдая полярность. Температура контролируется каждые 15 секунд в режиме ожидания, при выходе температуры за заранее заданные пределы производится оповещение по SMS. Минимальная и максимальная допустимые температуры задаются при конфигурировании через программу «ВЭРС Конфигуратор». Запрос текущего значения температуры производится с помощью соответствующей команды.

С помощью программы «ВЭРС Конфигуратор», к любому из встроенных реле прибора можно привязать один из трех подключенных датчиков температуры и задать порядок коммутации реле (включение/выключение), при достижении минимальной и максимальной контролируемых температур.

При получении команды на запрос температуры МАД сообщит пользователю «Запрос принят». По окончании сеанса текущей связи всем номерам 1SMS…10SMS с разрешенной группой «Состояние температуры» будет отправлено сообщение с измеренным значением.

#### **Запрос баланса используемой SIM-карты.**

МАД позволяет контролировать баланс используемых SIM-карт во время эксплуатации. При получении команды на запрос состояния счета МАД сообщит пользователю «Запрос принят». По окончании сеанса текущей связи МАД сформирует запрос о балансе к операторусотовой связи (с помощью заранее заданной при конфигурировании МАД USSD команды), после получения информации о состоянии счета всем номерам 1SMS…10SMS с разрешенной группой «Состояние счетов GSM» будет отправлено сообщение с полученным значением баланса.

#### **Переключение между установленными в модуль SIM-картами.**

МАД позволяет в процессе эксплуатации переключаться между SIM-картами, установленными в слотах SIM1 и SIM2. При получении команды на переключение SIM-карты МАД сообщит пользователю «Запрос принят». По окончании сеанса модуль переключится и зарегистриуется в сети с использованием второго GSM номера.

#### **Завершение сеанса связи с МАД.**

Для завершения работ с МАД, нужно разорвать соединение («положить трубку»). Если инициатором текущего сеанса связи был МАД, то для окончания соединения с ним необходимо с телефона ввести символ «#». В этом случае МАД прервет связь самостоятельно, а также прекратит дозвон по другим номерам,согласно своим предустановленным алгоритмам (кроме случаев обязательного дозвона).

### **8.5. Встроенный регистратор событий.**

Все события, происходящие и фиксируемые по прибору записываются в журнал событий МАД. Размер журнала событий – 3000 записей. Просмотр и вывод на печать содержимого журнала событий возможны на компьютере с помощью программы «ВЭРС Конфигуратор».

#### **8.6. Работа с параллельным телефоном.**

К линии ГТС, подключенной к МАД, возможно подключение параллельного телефонного аппарата. Для этого на модуле предусмотрена телефонная розетка «Телефон» (**см. Рисунок А2, Приложение А**). Телефон, подключенный в розетку «Телефон», автоматически отключается (даже в случае текущего разговора по нему), если МАД начинает использовать линию ГТС и включается по окончании использования линии. Входящие звонки на данный телефон возможны только при запрете входящей связи ГТС (для МАД) в ячейке «UPRAV».

## **9. ФОРМАТ РЕЧЕВОГО СООБЩЕНИЯ МОДУЛЯ АВТОДОЗВОНА**

Формат передаваемого сообщения подчиняется следующему правилу:

**«Прибор [номер прибора] [Событие] [Уточнение 1] [Уточнение 2]»**, где: [номер прибора] – номер прибора, заданный пользователем;

[Событие] – текст, раскрывающий зафиксированное по прибору событие (**см. Таблицу 5, стр.17**);

[Уточнение 1] – дополнительный текст, если событие относится к конкретным шлейфам или разделам прибора;

[Уточнение 2] – дополнительный текст, номера шлейфа или раздела (при условии, что есть Уточнение 1).

Например:

«Прибор Двадцать пять, Тревога шлейф 3»,

«Прибор Двенадцать, Аккумулятор разряжен»,

«Прибор Один Два Три Четыре, Взят на охрану раздел 1».

Затем прибор производит запрос: «Для подтверждения введите решетку». Пользователь, прослушав сообщение, должен нажать кнопку «#» на телефоне (для ГТС, телефон должен быть в тоновом режиме).

Речевое сообщение повторяется 3 раза или до тех пор, пока пользователь не нажмет кнопку «#» или не положит трубку(отбой). Если сообщение не подтверждено вводом «#», то МАД переходит к передаче сообщения на следующий номер телефона (если он указан).

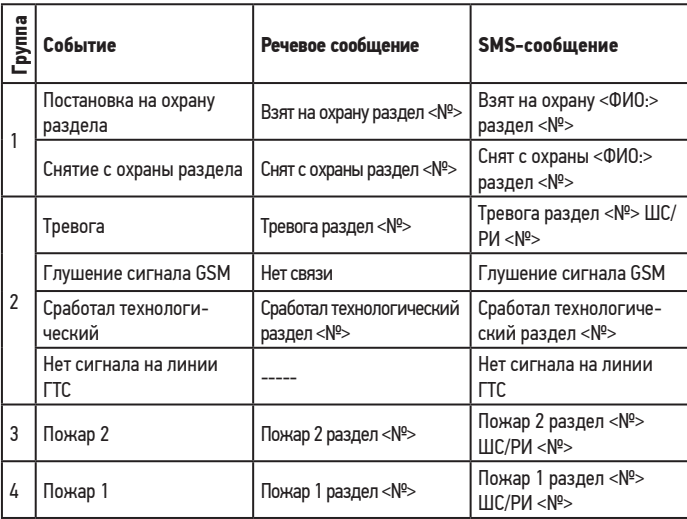

Таблица 5. События и тексты оповещений.

Продолжение Таблицы 5.

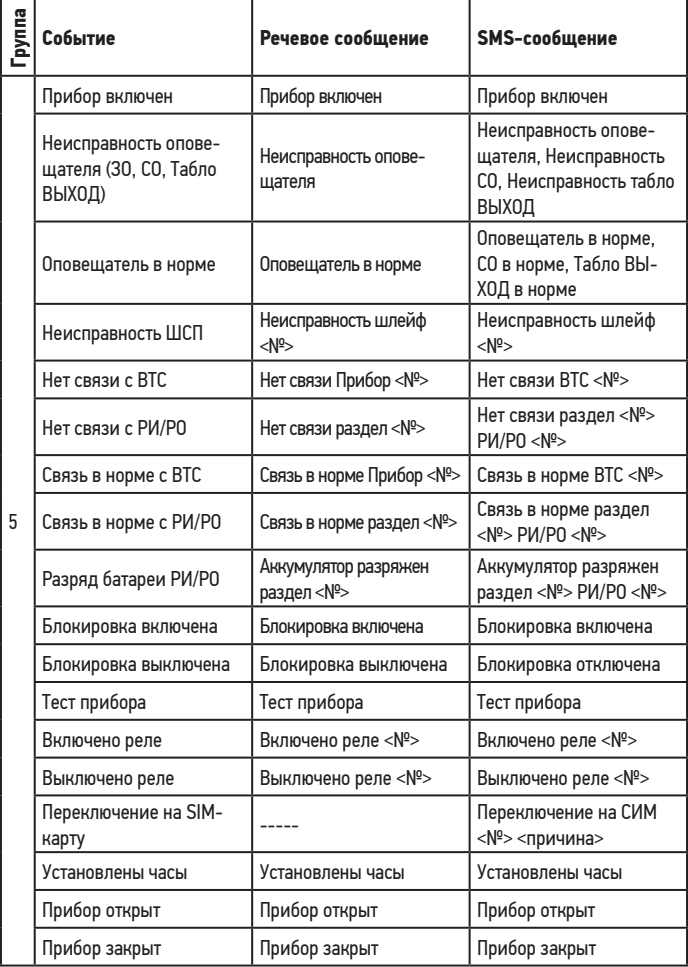

Продолжение Таблицы 5.

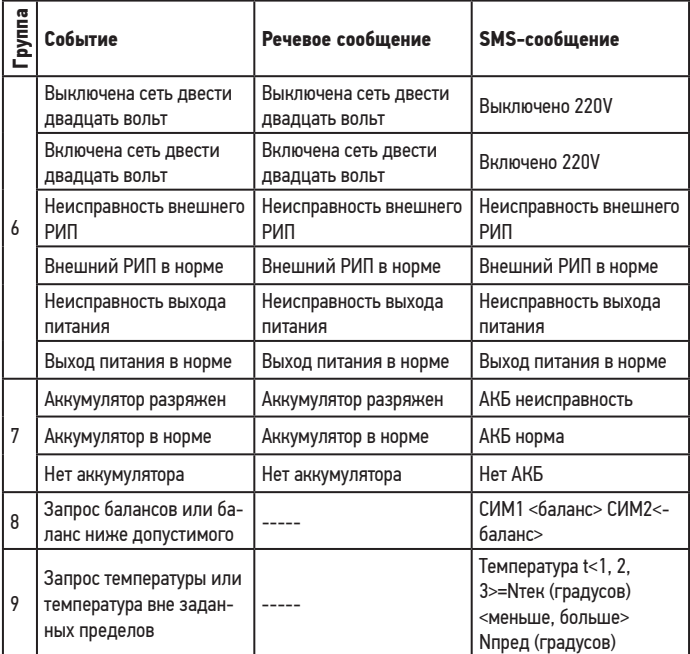

9.1. Формат SMS-сообщений подобен формату речевыхсообщений. Дополнительно в начале SMS-сообщения может приводиться дата события.

9.2. Для событий ТРЕВОГА, ПОЖАР, СРАБОТАЛ ТЕХНОЛОГИЧЕСКИЙ можно устанавливать свой текст оповещения для SMS (до 70 символов) через программу «ВЭРС Конфигуратор».

9.3. Для событий постановки/снятия на охрану ключом, может указываться фамилия владельца ключа.

## **10. КОНФИГУРИРОВАНИЕ**

Конфигурирование МАД может производиться двумя способами:

- при считывании содержимого SIM-карты, которая выполняет роль запоминающего устройства, а в качестве программатора используется любой сотовый телефон;

- с персонального компьютера с помощью ПО «ВЭРС Конфигуратор». При конфигурировании с компьютера доступно значительно больше опций конфигурирования.

Доступные функции модуля в зависимости от способа конфигурирования приведены в **Таблице 6.**

Таблица 6. События и тексты оповещений.

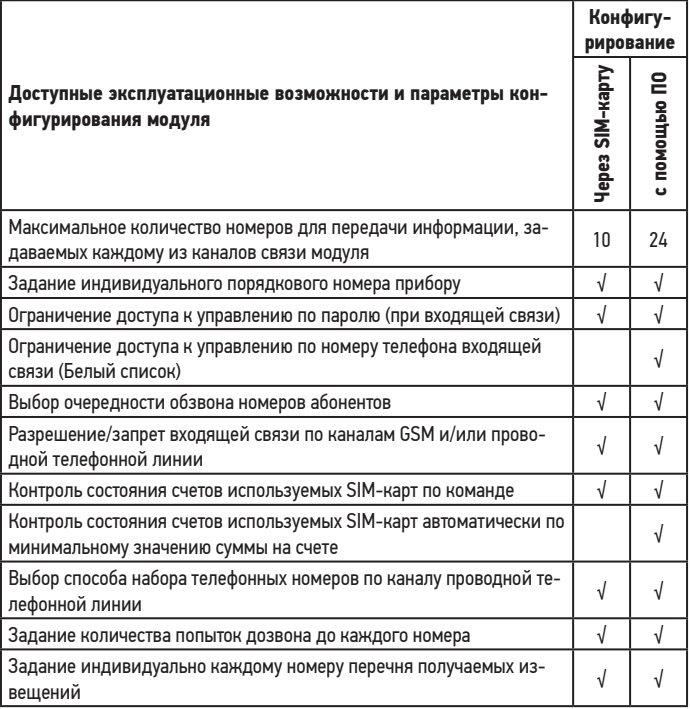

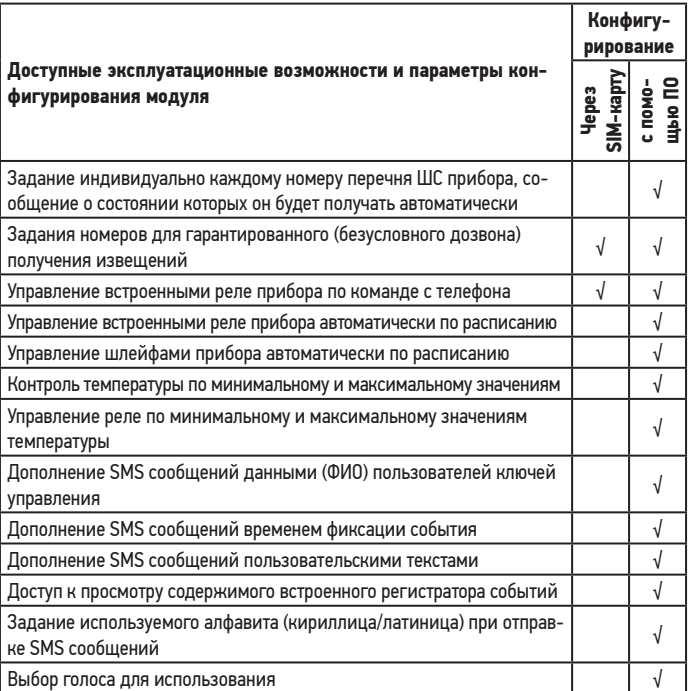

### КОНФИГУРИРОВАНИЕ ПРИБОРА И МАД С ПОМОЩЬЮ КОМПЬЮТЕРА

10.1. С помощью программы ВЭРС Конфигуратор, установленной на компьютере, параметры конфигурации прибора и МАД задаются пользователем и вводятся в базу данных. Затем заданные параметры должны быть перенесены в память прибора. Для переноса информации из компьютера в прибор используется непосредственное подключение прибора к USB интерфейсу компьютера с помощью кабеля, входящего в комплект поставки, и загрузка параметров из компьютера в прибор.

**ВНИМАНИЕ!!!** При работе с программой ВЭРС Конфигуратор используйте описание «ВЭРС Конфигуратор. Руководство пользователя», встроенное в программу. Актуальные версии программного обеспечения «ВЭРС Конфигуратор» размещены на сайте **www.verspk.ru**

Для загрузки параметров конфигурации в прибор с помощью USB кабеля необходимо:

- В режиме конфигурирования прибора выбрать источником конфигурации МАД интерфейс USB (**см. Руководство на прибор**).

- Перевести прибор в режим конфигурирования, МАД также перейдет в режим конфигурирования (индикаторы ГТС, GSM, SIM2 на модуле светятся непрерывно).

- Подключить прибор с помощью USB кабеля к компьютеру. Один разъем кабеля подключить в разъем на плате МАД (**см. Рисунок А2, Приложение А**), второй разъем кабеля подключить в USB порт персонального компьютера.

- При помощи программы «ВЭРС Конфигуратор» загрузить информацию в прибор. Процедура конфигурирования и загрузки конфигурации из ПО «ВЭРС Конфигуратор» детально описана в руководстве пользователя программы «ВЭРС Конфигуратор».

- Отключить кабель USB от прибора.

- Снять джампер J2.

- Прибор перейдет в рабочий режим, согласно загруженной конфигурации.

- Проверить функционирование прибора в соответствии с загруженными параметрами конфигурации.

### **КОНФИГУРИРОВАНИЕ МАД С ИСПОЛЬЗОВАНИЕМ SIM-КАРТЫ**

10.2. Требования к SIM-картам МАД.

SIM-карты не должны быть заблокированы PIN-кодом и должны иметь положительный баланс. Параметры конфигурации МАД записываются и хранятся в телефонной книге на SIM-карте.

10.3. Конфигурирование МАД с использованием SIM-карты поддерживается только для приборов серии ВЭРС-ПК.

10.4. Порядок настройки МАД. Создание шаблона на SIM-карте.

Перед занесением параметров на SIM-карту её необходимо подготовить к записи путем создания шаблона. В МАД предусмотрен режим автоматического создания шаблона параметров.

Шаблон – это стандартным образом заполненная телефонная книга SIM-карты, где в поле «имя» указано название параметра, а поле «номер» предназначено для внесения значения параметра в виде цифрового кода.

Для создания шаблона необходимо выполнить следующие действия:

- Выключить питание прибора (сеть и аккумулятор).

- Открыть крышку прибора.

- Вставить SIM-карту, с которой в дальнейшем будет работать МАД, как с основной, в считыватель SIM-карты SIM1 (**см. Рис.А2, Приложение А**).

**!!!Внимание!!!** Установка SIM-карты в необесточенный прибор может вывести из строя SIM-карту.

**!!!Внимание!!!** SIM-карта, устанавливаемая в считыватель SIM2, используется только для установления связи по резервному каналу GSM. Шаблон на неё записывать не требуется, так как считывание информации с этой SIM-карты не производится.

- Перевести прибор ВЭРС-ПК в режим конфигурирования, установив джампер J2.

- Включить питание прибора (сеть и аккумулятор).

- Дождаться завершения инициализации МАД. Готовность МАД к конфигурированию индицируется постоянным горением индикаторов ГТС, GSM, SIM2 (**см. Рисунок А2, Приложение А**).

- Выбрать источником конфигурации МАД SIM-карту: (коды «6-5» для ВЭРС-ПК(8,16,24) ТРИО-М; «3-1-2» для ВЭРС-ПК4 ТРИО-М; «2-1-1-1-2-2» для ВЭРС-ПК2 ТРИО-М).

- Ввести команду «Записать шаблон на SIM-карту» (коды «6-4» для ВЭРС-ПК(8,16,24) ТРИО-М; «3-1-3» для ВЭРС-ПК4 ТРИО-М; «2-1-1-1-2-1» для ВЭРС-ПК2 ТРИО-М).

**!!!Внимание!!!** Перед записью шаблона содержимое SIM-карты очищается.

- Во время записи шаблона (1…2 мин.) индикатор «GSM» будет мигать. Если запись в SIM-карту прошла успешно, то индикатор «GSM» по окончании создания шаблона будет гореть постоянно, при неудаче индицируется ошибка – 7 коротких вспышек светодиодов «GSM» и «ГТС».

**!!!Внимание!!!** При замене SIM-карты в считывателе SIM1, требуется повторная запись шаблона в новую SIM-карту.

- Выключить питание прибора (сеть и аккумулятор);

- Вынуть SIM-карту.

Чтобы внести параметр в подготовленный шаблон, нужно установить SIM-карту в телефон стандарта GSM и перейти к телефонной книге SIM-карты, найти запись с требуемым именем параметра и внести (отредактировать) в поле «номер» нужное значение. Содержимое шаблона приведено в **Таблице 7, стр 24.**

**!!!Внимание!!!** Созданный шаблон неработоспособен без редактирования пользователем, так как он может содержать параметры, неприменимые в данных условиях(несуществующие номера для дозвона, в качестве примера).

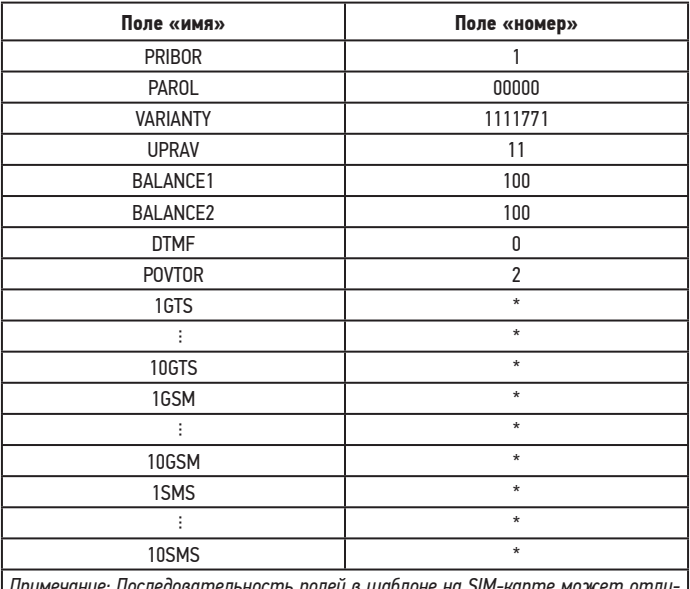

Таблица 7. Шаблон SIM-карты.

:ледовательность полей в шаблоне на SIM чаться от приведенной и зависит от организации вывода содержимого SIM-карты на используемом телефоне.

10.5. Формат записи конфигурации в SIM-карте.

После создания шаблона на SIM-карте нужно вставить SIM-карту в любой телефон стандарта GSM и выбрать просмотр телефонной книги из SIM-карты, которая будет содержать записи, указанные в Таблице 7.

Далее необходимо выполнить ввод необходимых параметров работы МАД:

#### - Номер прибора (строка «PRIBOR»)

Четырехсимвольный номер прибора задается пользователем, вводится в поле «номер», соответствующем ячейке «PRIBOR». Номер будет воспроизводиться в речевом сообщении, а также включатся в SMS-сообщения, приходящие с данного прибора.

### **- Пароль (строка «PAROL»)**

Пятисимвольный пароль задается пользователем, вводится в поле «номер», соответствующем ячейке «PAROL». Пароль будетзапрашиваться прибором при входящей связи.

### **- Способы доставки извещений (строка «VARIANTY»)**

МАД поддерживает 7 способов доставки извещений. Перечень всех способов доставки с подробным описанием приведен в **Таблице 8**.

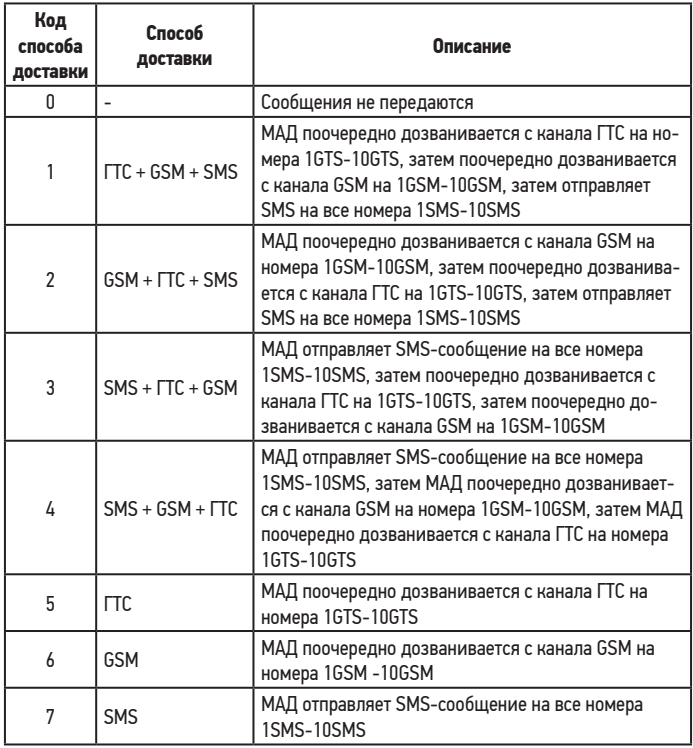

Таблица 8. Способы доставки извещений.

В поле значения строки «VARIANTY» вводится семь цифр. Каждая цифра обозначает код способа доставки сообщений в соответствии с **Таблицей 8** для каждой из групп сообщений (**Таблица 3, стр. 10**), номер позиции цифры соответствует номеру группы сообщений. Порядок записи кодов слева направо: код для группы 1 «Постановкаснятие», код для группы 2 «Тревога», код для группы 3 «Пожар2», код для группы 4 «Пожар1», код для группы 5 «Техническое обслуживание», код для группы 6 «Режим питания», код для группы 7 «Состояние АКБ».

### **Сообщения из групп 8 «Состояние счетов GSM» и 9 «Состояние температуры» не имеют вариантов доставки и передаются только с помощью SMS-сообщений.**

#### **- Разрешение входящей связи (строка «UPRAV»)**

В поле значения строки «UPRAV» вводится две цифры. Каждая цифра обозначает код для задания разрешения входящей связи по каждому из каналов связи. Порядок кодов слева направо: код для ГТС, код для GSM. Код 0 означает, что входящая связь по каналу запрещена, код 1 – входящая связь по каналу разрешена.

#### **- Запрос баланса на счете SIM-карты (строки «BALANCE1» и «BALANCE2»)**

Задается пользователем для запроса баланса SIM-карты, вводится в поле значение, соответствующее строкам «BALANCE1» и «BALANCE2» (для запроса баланса на счете SIM1 и SIM2). Вводится в формате без \* и #.

Например:

USSD код запроса баланса МТС \*100# – необходимо ввести 100. USSD код запроса баланса TELE2 \*105# – необходимо ввести 105.

**!!!Внимание!!!** При установке и смене SIM-карты в считывателе SIM2, при необходимости, отредактировать поле «номер» ячейки «BALANCE2» в шаблоне первой SIM-карты.

### **- Способ набора номера ГТС (строка «DTMF»)**

Одна цифра, задаваемая пользователем, соответствует способу набора номера при дозвоне по каналу проводной телефонной связи, код 1 – тоновый набор, код 0 – импульсный.

#### **- Количество попыток набора одного номера GSM или ГТС (строка «POVTOR»)**

Одна цифра, задаваемая пользователем, соответствует количеству попыток набора и дозвона на каждый номер GSM и ГТС. Количество повторов от 1(код 1) до 3(код 3).

### **- Группы номеров телефонов:**

### **Группа номеров для исходящих звонков по каналу ГТС (ячейки 1GTS…10GTS).**

В соответствующие поля значений вводятся номера телефонов, на которые прибор должен выполнять дозвон по каналу ГТС. В группе могут быть записаны как номера телефонов сети ПС, так и номера телефонов абонентов сотовых сетей, в 11-значном формате (с «8»-кой).

Если МАД подключен к линии ГТС не напрямую, а через миниАТС, то перед номером телефона необходимо поставить префикс выхода на городскую (внешнюю) линию (чаще всего цифра «9»). Префикс выхода на городскую линию должен быть отделен от основного номера паузой, для ввода паузы необходимо ввести код «#» – пауза 1,5 секунды после набора предыдущего символа. Для увеличения паузы возможно использование двух и более подряд идущих символов.

В неиспользуемых ячейках в поле «номер» должен быть записан символ «\*».

#### **Группа номеров для исходящих звонков по каналу GSM: (ячейки 1GSM …10GSM).**

В соответствующие поля значений вводятся номера телефонов, на которые прибор должен выполнять дозвон по каналу GSM. В группе могут быть записаны как номера телефонов сети ГТС, так и номера телефонов абонентов сотовых сетей, в 11-значном формате (с «8»-кой). В неиспользуемых ячейках в поле «номер» должен быть записан символ «\*».

### **Группа номеров для отправки SMS сообщений GSM: (ячейки 1SMS …10SMS).**

В соответствующие поля значений вводятся номера телефонов, на которые прибор должен отправлять текстовые сообщения по каналу GSM. В группе могут быть записаны только номера телефонов абонентов сотовыхсетей, в 11-значном формате (с «8»-кой).

В неиспользуемых ячейках в поле «номер» должен быть записан символ «\*».

**Для разрешения обязательного (безусловного) дозвона** на номер из списка, а также **для разрешения или запрета передачи информации абоненту по группам извещений** в поле «имя» строк 1GTS…10GTS, 1GSM…10GSM, 1SMS…10SMS используются специальные служебные символы: «\*», «+», «-». Символы добавляются согласно **Таблицам 9.1 и 9.2 на стр. 28.**

• Символ первой позиции определяет безусловный дозвон на номер.

• Символ второй позиции определяет запрет/разрешение доставки событий для группы 1 – ПОСТАНОВКА-СНЯТИЕ.

• Символ третьей позиции определяет запрет/разрешение доставки событий для группы 2 - ТРЕВОГА.

• Символ четвертой позиции определяет запрет/разрешение доставки событий для группы 3 – ПОЖАР2.

• Символ пятой позиции определяет запрет/разрешение доставки событий для группы 4 – ПОЖАР1.

• Символ шестой позиции определяет запрет/разрешение доставки событий для группы 5 – ТЕХНИЧЕСКОЕ ОБСЛУЖИВАНИЕ.

• Символ седьмой позиции определяет запрет/разрешение доставки событий для группы 6 – РЕЖИМ ПИТАНИЯ.

• Символ восьмой позиции определяет запрет/разрешение доставки событий для группы 7 – СОСТОЯНИЕ АКБ.

**Для номеров SMS** добавляется еще 2 позиции:

• Символ девятой позиции определяетзапрет/ разрешение доставки событий для группы 8 – СОСТОЯНИЕ СЧЕТОВ GSM.

• Символ десятой позиции определяетзапрет/ разрешение доставки событий для группы 9 – СОСТОЯНИЕ ТЕМПЕРАТУРЫ.

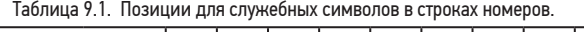

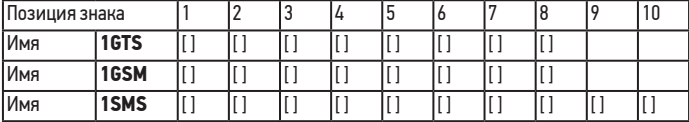

Таблица 9.2. Описание служебных символов.

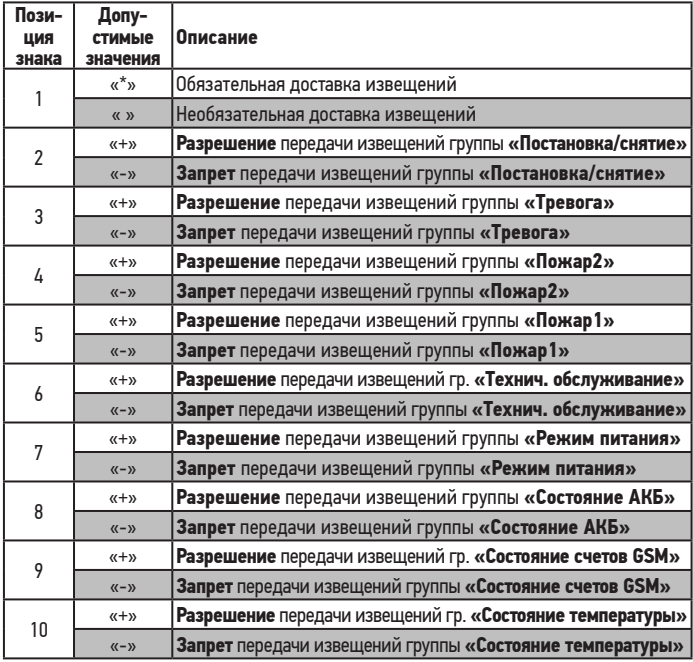

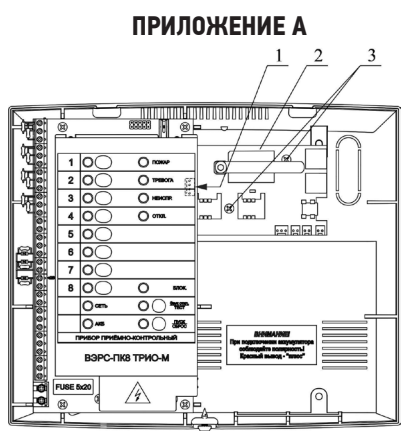

а) Установочное место модуля автодозвона ВЭРС-МАД в корпус приборов ВЭРС-ПК(8,4,2).

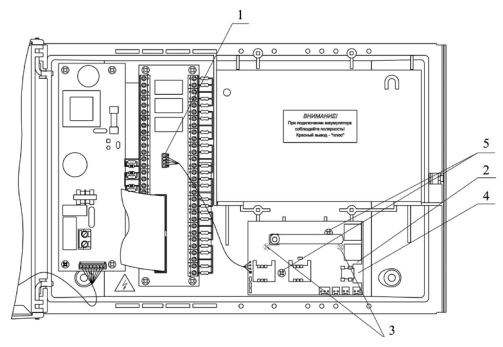

б) Установочное место модуля автодозвона ВЭРС-МАД в корпус приборов ВЭРС-ПК(16,24)

> Рисунок А1. Место установки модуля автодозвона в приборы. ВЭРС-ПК(2,4,8,16,24)(П,М)(T)(LAN) Версия 3.2.

*Пояснения:*

- *1 Разъем для связи модуля с прибором; 2 Модуль автодозвона ВЭРС-МАД;*
	-
- *3 Самонарезающие винты крепления; 4 Кронштейн модулей ВЭРС.*
- 

## **ПРИЛОЖЕНИЕ А (Продолжение)**

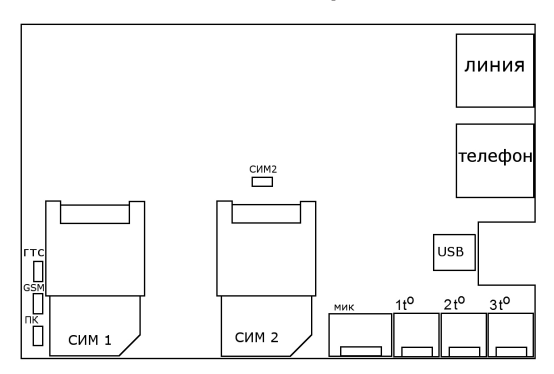

Рисунок А2. Вид на индикаторы и разъемы модуля МАД.

### **ВНИМАНИЕ!**

При обнаружении неисправности модуля Вы можете направить его для ремонта в один из указанных на сайте **www.verspk.ru/service/** сервисных центров или непосредственно изготовителю ООО «МПП ВЭРС» по адресу:

**630041, г. Новосибирск, ул. 2-я Станционная, 30**

# **ПРИЛОЖЕНИЕ Б ПРИМЕР ЗАПОЛНЕННОГО ШАБЛОНА SIM-КАРТЫ ДЛЯ РАБОТЫ МОДУЛЯ АВТОДОЗВОНА ВЭРС-МАД.**

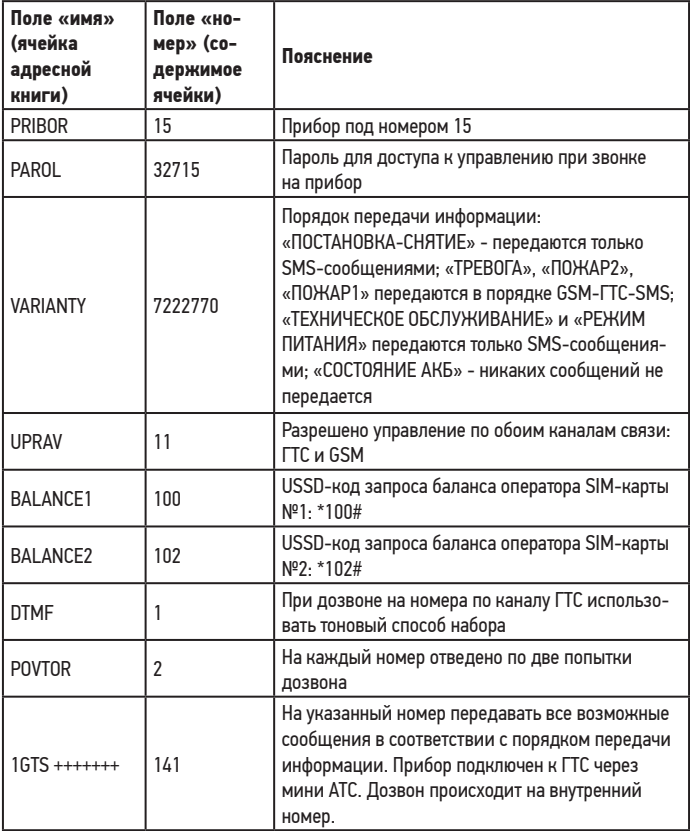

# **ПРИЛОЖЕНИЕ Б (Продолжение)**

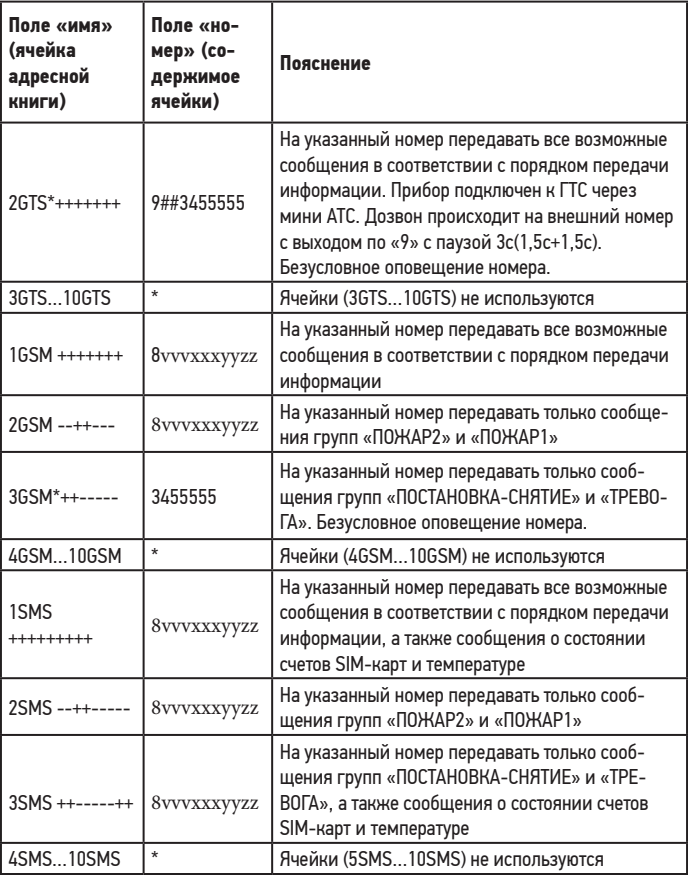

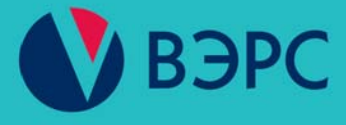

# www.verspk.ru

Тел.: +7(383) 304-82-04

Адрес: 630041, г. Новосибирск, ул. 2-я Станционная, 30

Сервисная служба: e-mail: servcentr@verspk.ru

Техническая поддержка: e-mail: techpod@verspk.ru

Отдел маркетинга и сбыта: e-mail: com@verspk.ru

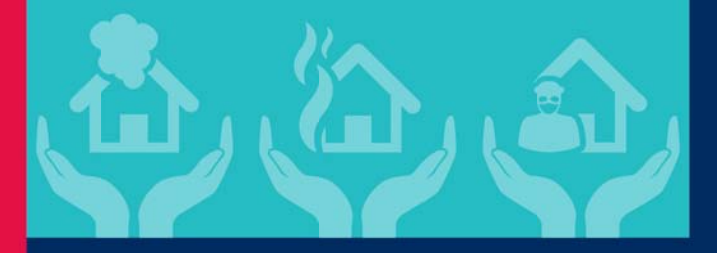